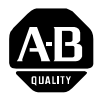

# **Using the Windows NT and Windows 95/98 Drivers with the DeviceNet 1784-PCD Communication Card**

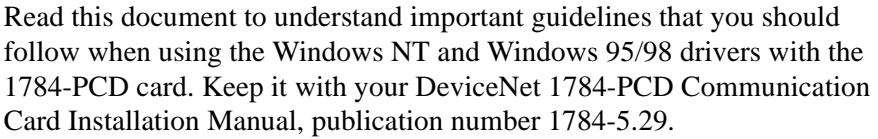

**Using Windows NT** When you use the Windows NT driver with the 1784-PCD card, follow these guidelines.

# **Configuring Both a 1784-PCD and a 1784-PCMK Card**

If you want to configure both a 1784-PCD card and a 1784-PCMK card in RSLinx, check your release of RSLinx. If it is release 2.00.xx or earlier, you need to update the RSLinx 1784-PCMK driver file ABKT. SYS. To do this, follow these steps:

- **1.** Navigate to the following web site: *http://www.ab.com/mem/technotes/download.html*
- **2.** Copy the ABKT. SYS file into your c:\winnt\system32 directory and overwrite the existing file.
- **3.** Cycle power to the computer.

This problem should be corrected in the next release of RSLinx.

# **[Allen-Bradley Spares](https://industrialautomation.co/product-category/allen-bradley/page/2330/)**

1784-5.29-RN2 - February 1999

## **Using SystemSoft's Windows CardWizard NT Plug & Play Software**

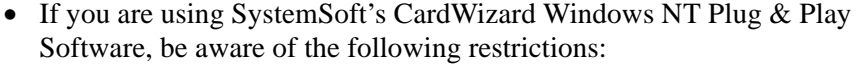

- **–** The PC card Control Panel may not work. To view the status of PC cards in your system, you need to use the CardWizard card status utility instead. To access this utility, select it from the Windows NT Start menu.
- **–** You **cannot** use a series A 1784-PCD card; you **must** upgrade to a series B or later release of the card. If you do not upgrade, when you insert the series A card into the Windows NT CardWizard system, the computer most likely will lock. To correct this problem, you must remove the series A card and cycle power.

#### **Using Windows 95/98** When you use the Windows 95/98 driver with the 1784-PCD card, follow these guidelines.

### **Understanding Possible Software Conflicts**

On some systems, you may see the 1784-PCD card's serial number, socket number, memory address, and interrupt number reported as all zeroes when you try to configure the card in RSLinx. This condition most likely results from a conflict between RSLinx and another software package installed on the PC.

To workaround this problem, stop and remove the 1784-PCD card and then reinsert the card. RSLinx will then report the proper information for the card. As a general practice, if you use a machine that exhibits this difficulty, be certain to insert the 1784-PCD card **after** you power up the PC. Follow this practice **each time** you use the card, even after you have configured the card successfully. If you do not, the PC may suspend operation when you perform a WHO in RSLinx.

In addition, due to RSLinx software conflicts, the PC may suspend operation when you shut down Windows 95. This suspension occurs regardless of which driver you configured in RSLinx. To work around this problem, manually power down the PC when you see the Windows 95/98 shutdown screen.

#### Reach us now at www.rockwellautomation.com

Wherever you need us, Rockwell Automation brings together leading brands in industrial automation including Allen-Bradley controls, Reliance Electric power transmission products, Dodge mechanical power transmission components, and Rockwell Software. Rockwell Automation's unique, flexible approach to helping customers achieve a competitive advantage is supported by thousands of authorized partners, distributors and system integrators around the world.

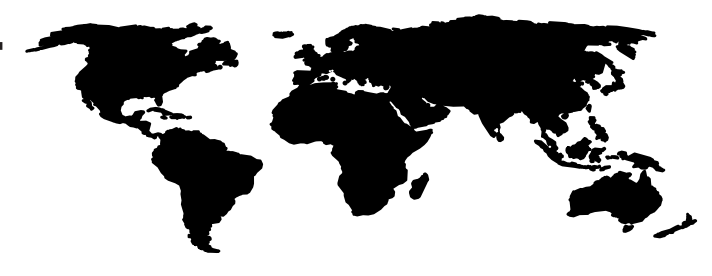

Americas Headquarters, 1201 South Second Street, Milwaukee, WI 53204, USA, Tel: (1) 414 382-2000, Fax: (1) 414 382-4444<br>European Headquarters SA/NV, avenue Herrmann Debroux, 46, 1160 Brussels, Belgium, Tel: (32) 2 663 06 0

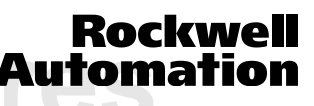

Publication 1784-5.29-RN2 - February 1999<br>
Supersedes Publication 1784-5.29-RN1 - January 1999<br>
Copyright 1999 of Rockwell International Corporation. Printed in the U.S.A.